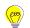

## **How does Rise work?**

This guide provides an overview of how the module builder Articulate Rise 360 works and is intended as a high-level conceptual introduction to the Rise interface. If you've never used Rise before, this is a good place to start, to get a feel for how the tool works (and how you'll structure your content). For a more in-depth "how to" tutorial, please see <u>Getting Started</u> with Rise 360.

This guide is intended as a primer; if you are working with the ETO on a content production project, we will review this as part of your project. If you're interested in starting new project (exciting!), please contact us at **fase.edtech@utoronoto.ca**.

### Jump to

- 1. What is Articulate Rise?
  - 1. See ETO examples of Rise projects
- 2. How is Rise conceptually structured and organized?
- 3. What are blocks?
  - 1. Example: Multiple Blocks forming a lesson
  - For all current lesson and block types, please visit Articulate Rise 360's <u>Lessons and Block Types</u> Reference page.

#### 1. What is Articulate Rise 360?

Articulate Rise 360 is a quick and easy module builder that does not require any coding. It can be browsed on the web or uploaded into a learning management system. The ETO uses this tool to help you build an online learning experience that can be implemented as part of a fully online course, a flipped classroom, or in any way that makes sense for your teaching.

#### 1.1. See ETO examples of Rise projects

The below examples are from eCampus Ontario funded projects and are available openly on via the <u>ETO Project page</u>.

**Building Science Project Page** | Example Module: Comfort, Climate and Buildings

How does Rise work? Page 1

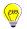

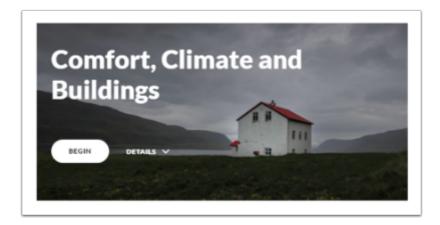

**Electromagnetics and Circuits Project Page** | Example Module: Electrical Potential and Potential Energy

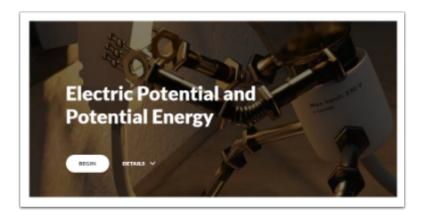

## 2. How is Rise conceptually structured and organized?

Consider your project (e.g. online course, module) as a filing cabinet. You're going to put all your content into this cabinet. You can organize your content into Courses\* (this often reflects a chapter or a week of content; we usually think of this as a module). Your Courses\* are organized into Sections\* (headers in Rise that do not contain content), if needed. Each Section\* has lessons\*/quizzes\*.

\* indicates a term used in Rise; helpful for Googling but can be confusing as the terms are generic and you might use them differently for your project.

How does Rise work? Page 2

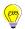

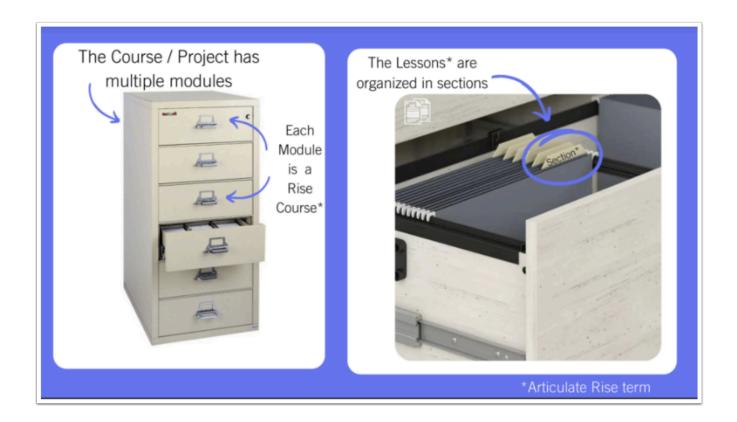

#### 3. What are blocks?

In Rise, a lesson\* is built with blocks\* (see the <u>types of blocks available in Rise</u>). Blocks are "stacked" one on top of the other, allowing the learner to scroll through the lesson from top to bottom. Consider the total number of blocks per lesson; you don't want the learner scrolling for hours (5-10 blocks is about average).

How does Rise work? Page 3

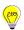

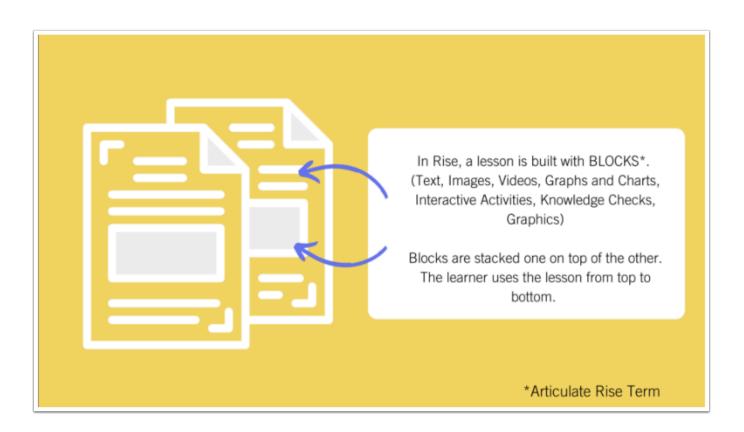

### 3.1. Example: Multiple Blocks forming a lesson

This is an example of how five different blocks (of varying types) together compose one Rise lesson. There is a text block, a heading block, a video block, and then more text blocks. As the subject matter expect, its up to you to think about and brainstorm how to best share your lessons via these options (and all the other options not depicted in this example). For all current lesson and block types, please visit Articulate Rise 360's Lessons and Block Types Reference page

How does Rise work?

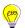

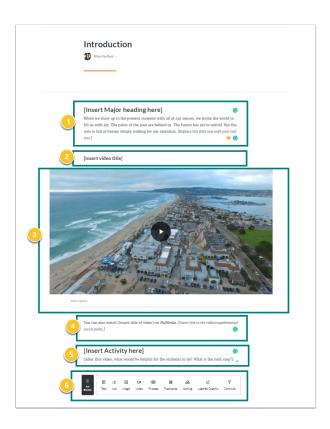

- 1. Header Block with Text
- 2. Header block without text
- 3. Multimedia > Video block
- 4. Text Block
- 5. Header block with text
- 6. You can add more blocks to continue!

## 3.2. Types of blocks

You add different types of blocks (and each has many variations) in the lesson editor. This is an example of the different types of Text Blocks.

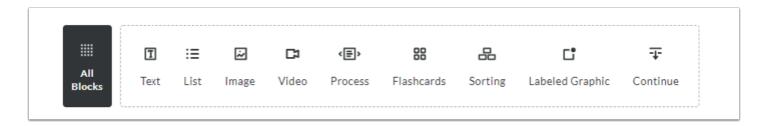

How does Rise work?